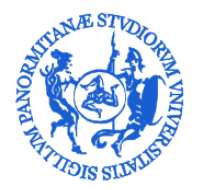

## UNIVERSITÀ DEGLI STUDI DI PALERMO

AREA SISTEMI INFORMATIVI E PORTALE DI ATENEO SETTORE GESTIONE DOCUMENTALE E SUPPORTO UGOV BANCHE DATI PERSONALE E CONTABILITÀ

## **Modifica indirizzi personali dal portale di Ateneo**

Il portale di Ateneo, tra le tante funzioni disponibili in Intranet offre anche quella per l'aggiornamento dell'indirizzo di residenza e/o del domicilio fiscale. La presente guida illustra passo passo come effettuare l'aggiornamento dei propri dati.

Per accedere alla Intranet aziendale è sufficiente utilizzare qualunque programma browser internet e collegarsi al portale di Ateneo all'indirizzo [http://www.unipa.it](http://www.unipa.it/) ed effettuare il login usando l'apposito pulsante indicato nella figura che segue.

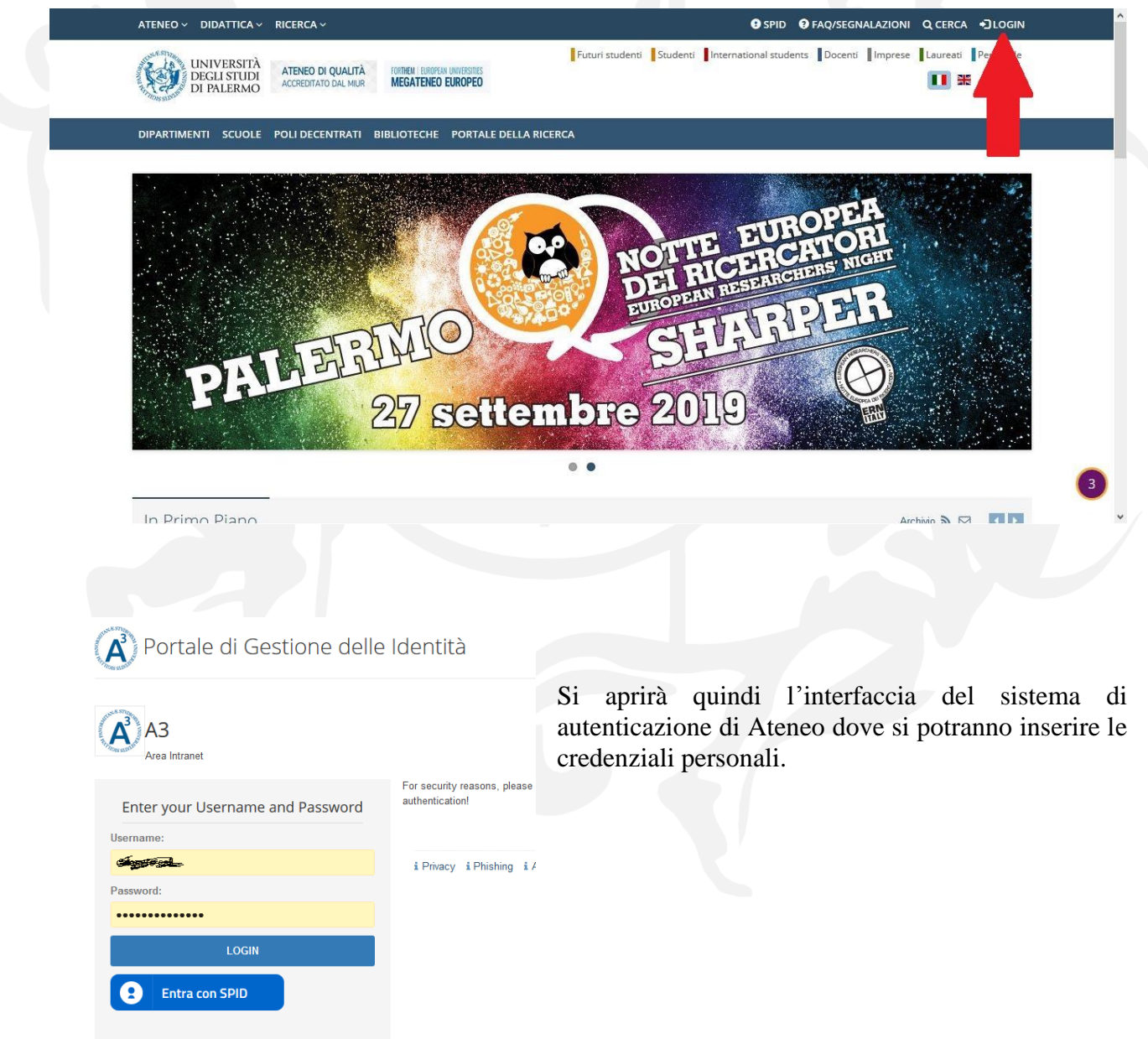

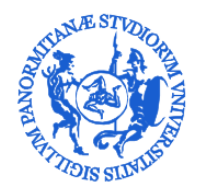

UNIVERSITÀ DEGLI STUDI DI PALERMO

AREA SISTEMI INFORMATIVI E PORTALE DI ATENEO SETTORE GESTIONE DOCUMENTALE E SUPPORTO UGOV BANCHE DATI PERSONALE E CONTABILITÀ

## Effettuato il login si aprirà la pagina principale della Intranet. Tra le sezioni disponibili, va selezionata quella denominata **Indirizzi**, evidenziata in figura seguente.

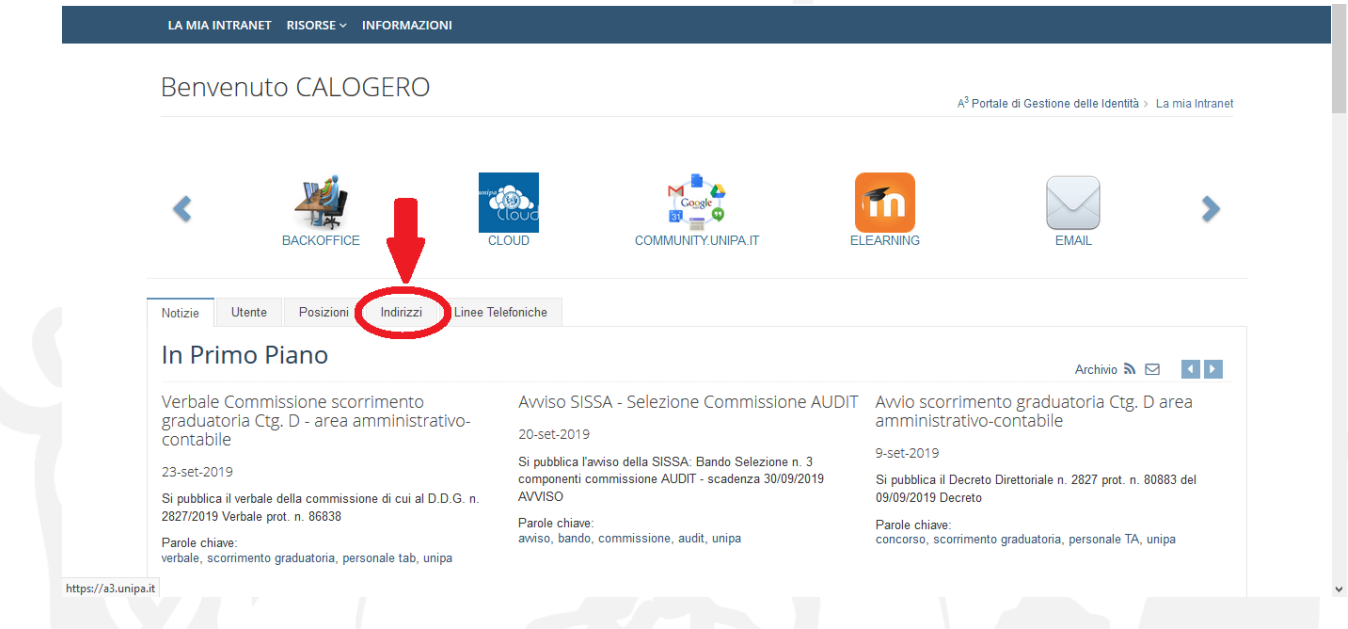

Dopo aver selezionato la sezioni **Indirizzi** veranno mostrati gli indirizi di residenza e domicilio fiscale attualmente registrati e sarà disponibile un pulsante per la modifica degli stessi.

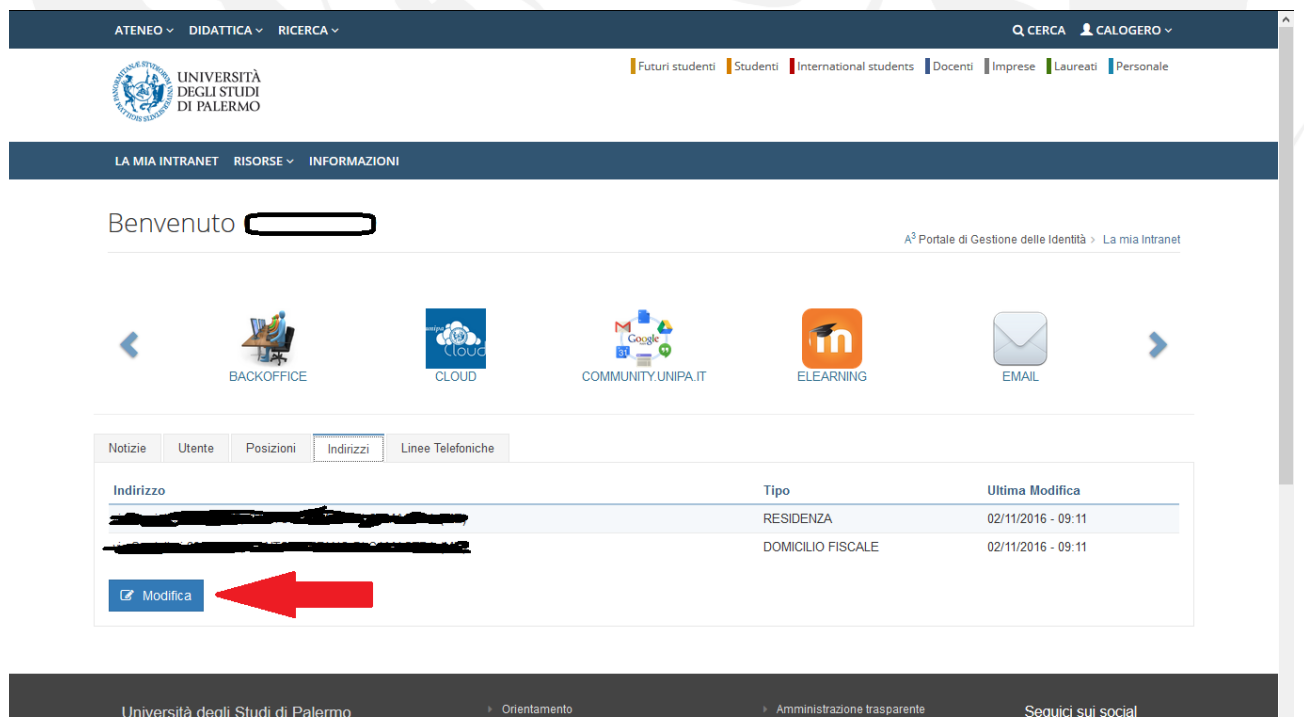

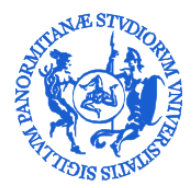

## UNIVERSITÀ DEGLI STUDI DI PALERMO

AREA SISTEMI INFORMATIVI E PORTALE DI ATENEO SETTORE GESTIONE DOCUMENTALE E SUPPORTO UGOV BANCHE DATI PERSONALE E CONTABILITÀ

Sarà quindi sufficiente modificare l'indirizzo di residenza e procedere con il salvataggio. Qualora l'indirizzo di domicilio fiscale fosse diverso da quello di residenza va selezionata l'apposito pulsante di scelta (evidenziato in figura seguente) e compilare i dati relativi all'indirizzo di domicilio fiscale, con il salvataggio tutti i sitemi di Ateneo si aggiorneranno con i nuovi dati.

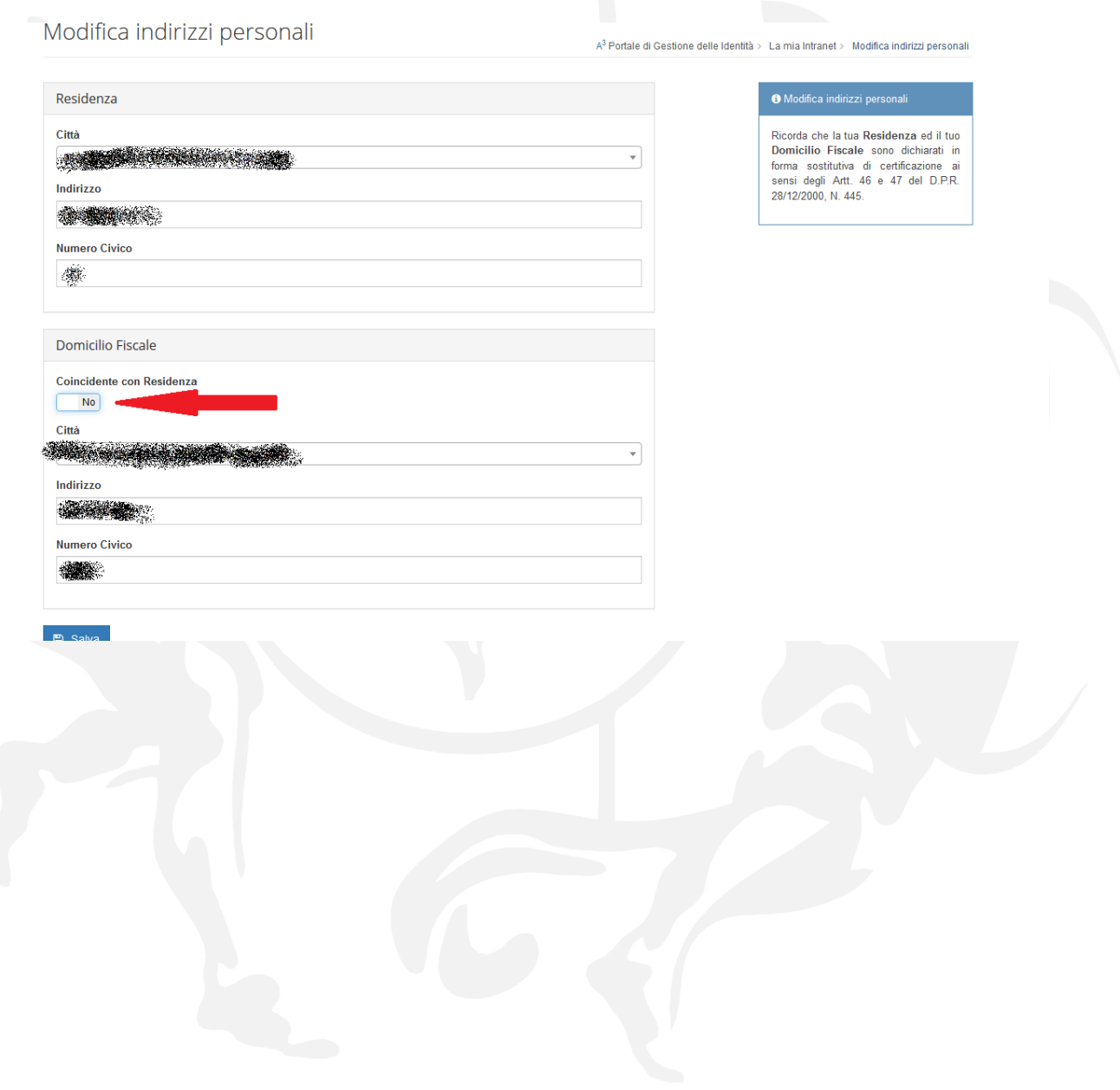